# EGENERATIONS. **Homecare System**

# Presenter

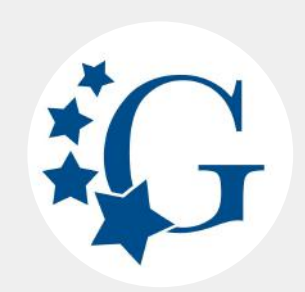

Customer Success Manager

**Lynne Ingraham** lynne@homecaresoftware

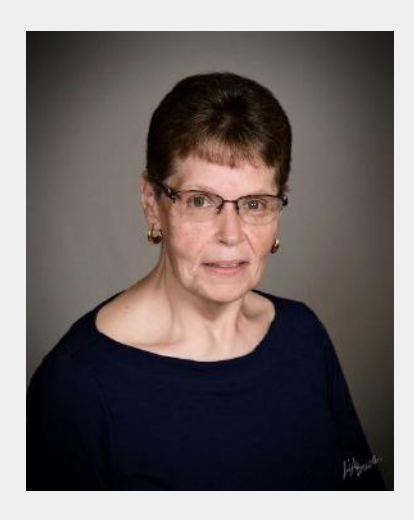

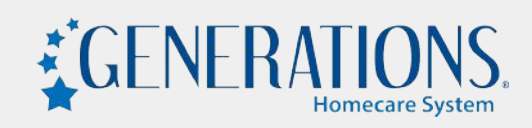

## Today's Agenda

Why **Where** Who **How** What

#### **Reports can provide details that help you…**

- Develop forecasts, marketing plans
- Guide budget planning
- **•** Improve decision making
- Track progress
- Identify trends

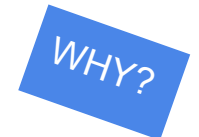

#### **You may need to provide reports to…**

- Payor source
- **•** Case Manager
- Client or family member
- Auditor/Surveyor
- **Accountant**
- **Court**

# G.I.G.O.

"Garbage In, Garbage Out"

Remember that a computer just processes the data it is given. Bad (or missing) input will result in bad (or missing) output.

That phrase, by the way, is attributed to an early IBM programmer… George Fuechsel.

He knew what he was talking about!

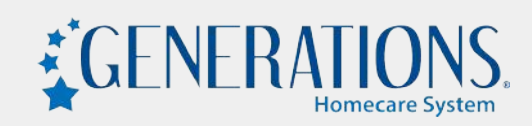

## Areas in which you can generate reports:

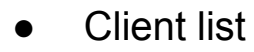

- Caregiver list
- Dashboard
- Many master lists
- Payroll export
- **Billing export**
- **EVV Schedules/Calls/Audit Trail**
- **Audit Client Access**
- Audit User Log
- **Client Audit Trail**
- Delete Schedules Audit Trail
- **Caregiver Search**

And, of course…

- Reports ("Canned Reports")
- **Report Writer**

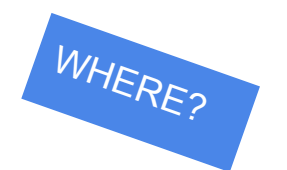

## Report Formats Available

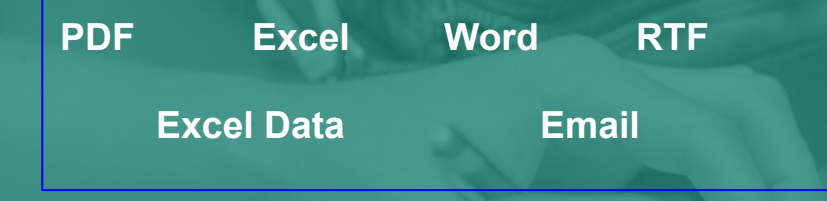

#### PDF

"Portable Document Format" - Adobe Reader has a free version that anyone can use to open & read documents. Typically used to save files that don't need to be modified, but DO need to be easily shared. PDF is the default output for reports in Generations.

#### Excel

Microsoft Excel format will contain most of the formatting from your report, and if data in a cell is too big to fit that cell, it merges it into more than one cell.

#### Excel Data

This format does NOT merge cells… each object is added to only one cell. If your intention is to manipulate the data - calculations, summing columns, etc… this is what to use.

#### **Word**

Creates the report in Word format - helpful if you wish to augment the report headers, or add additional information beyond the data in the report itself.

#### RTF "Rich Text Format"

A universal format for text files - it can include some of the font styles, formatting, images, etc.

#### Email

Some reports are designed to be easily emailed to caregivers or clients with the click of a button. ANY report you run in Generations can be emailed to anyone - all you need to know is their email address.

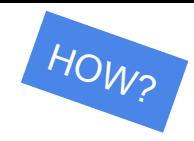

## Setting Up for Great **Reports**

**● Logo & Company Name •** Security Considerations

Admin **Company Settings** Shift Requests M Messages QuickBooks EVV **Company Information Calendar Options Other Options** Security **Online Forms Company Name**  $\overline{2}$ **Your Agency Name** Tax ID  $\overline{\mathbf{3}}$ 111554545 Address 2625 Denison City Miami State FL. (NNNNN-NNNN) Zip 33186 Phone 9895464513 Provider Number  $\overline{2}$  $test145$  $\left\lfloor \frac{1}{2} \right\rfloor$ Company payroll ID Agency ID 231  $\overline{?}$ **O** Default  $\ddot{\bm{z}}$ O No Logo Franchise ID ○ Custom Franchise ID Use company name on reports

Your agency name can appear at the top of reports - IF you have it entered here!

Download your company logo to have it appear on reports, or on your caregiver badges.

There are some recommendations for size & shape of logos - check out the user documentation for more information.

## Setting Up for Great **Reports**

● Logo & Company Name **● Security Considerations**

#### Limit access for each user based on job responsibilities.

#### A Shift Requests **X** Messages A Alerts **yel** Notifications **1** Active Users **1**  $\Phi$  **0** Company Settings Admin Company Information Calendar Options Other Options OuickBooks Security EVV Online Forms Web Portal **Global Settings** Auto Logout users after minutes of inactivity 20 Incorrect Login attempts before the account is locked  $3$ Auto Logout mobile users after minutes of inactivity  $20$ Mask SSN for non admin users ø Do not allow confirmed schedules to be edited or deleted  $\overline{\mathbf{z}}$ Restrict dashboard access to Admin users. ø Do not allow notes and closed call center records to be edited or deleted [2] Require note when manually confirming schedules ø  $\overline{\mathbf{z}}$ Do not allow signed schedule times to be edited or deleted  $\overline{\mathbf{v}}$ Require Strong Password Enable Message Center for secure caregiver communication ø Password Minimum Length  $6$   $\bullet$ Force password change | Every 30  $\blacktriangledown$  Days ø **Enforce Password History** Require administrator for overriding alerts v ø Enable account lockout duration

Account lockout duration (Minutes)

 $10$ 

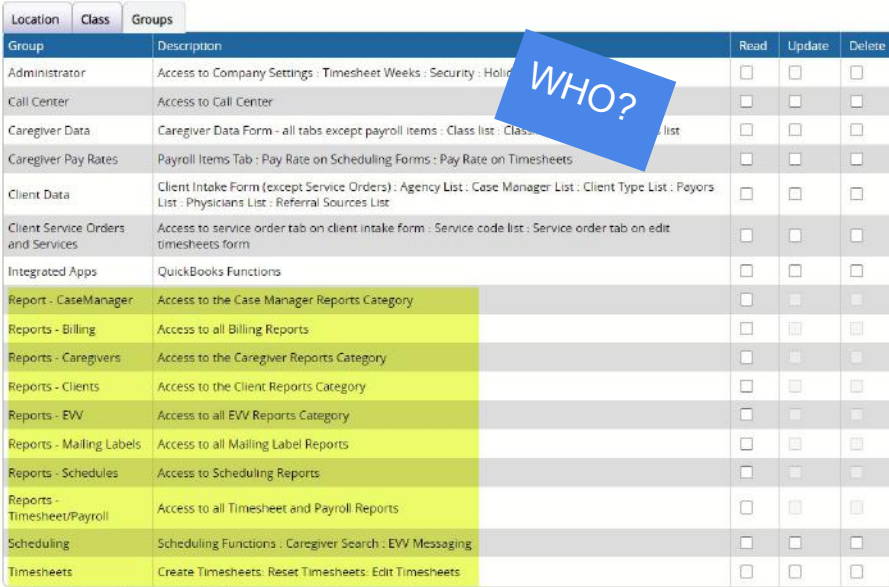

Check to assign permission and uncheck to remove permission

## Running Reports

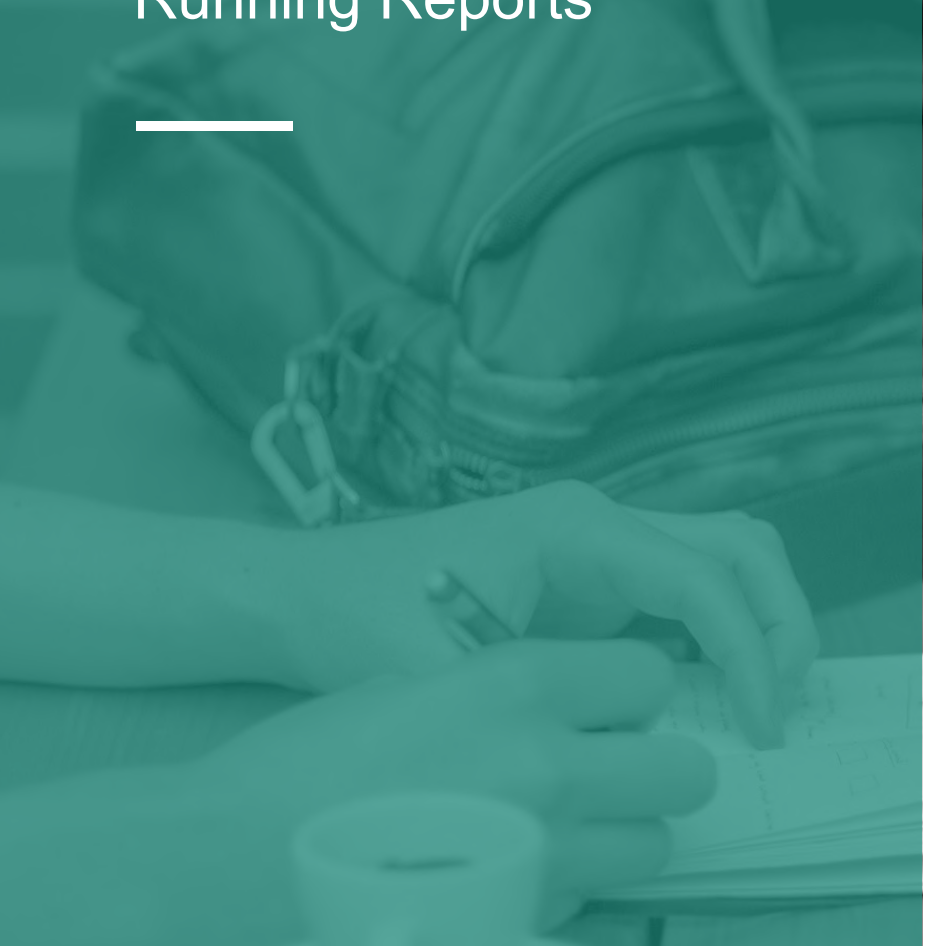

Now that we've covered the why, where, how & who… let's look at the … WHAT?

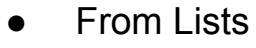

- Dashboard
- Payroll Export/Billing Export
- **EVV**
- **Audit Trails**
- **Caregiver Search**
- "Canned" reports
- **Report Writer**

### **Quick & Easy - from Lists**

#### **Example**

Perhaps you want to ensure that all clients have a good geolocation for EVV (and caregiver search) purposes:

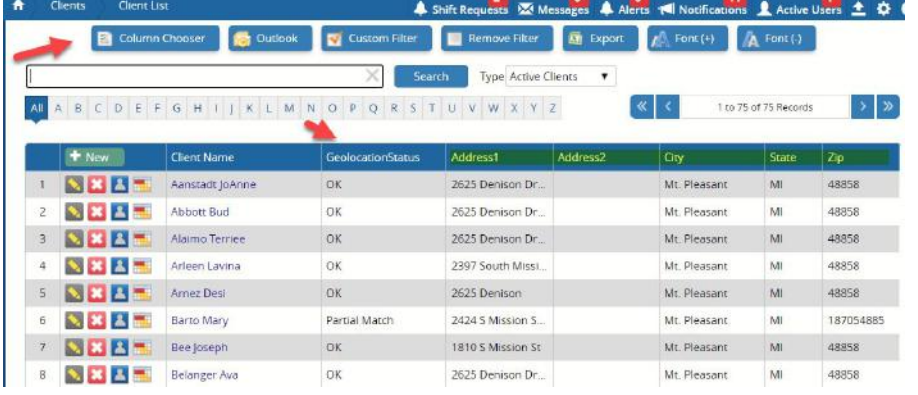

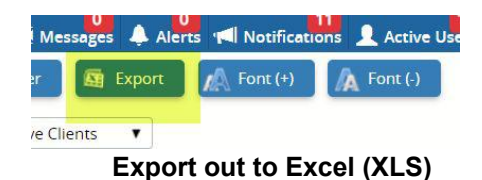

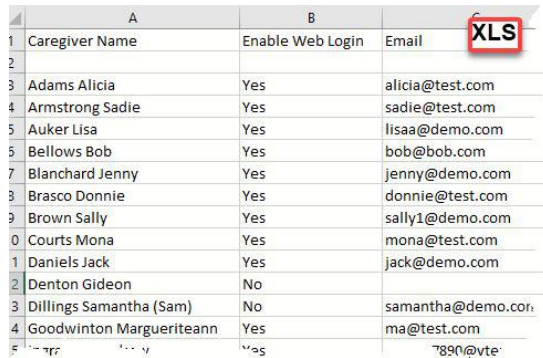

#### **Example**

Or maybe you're about to launch your caregivers on the mobile app - and you need to make sure they are all web-enabled...)

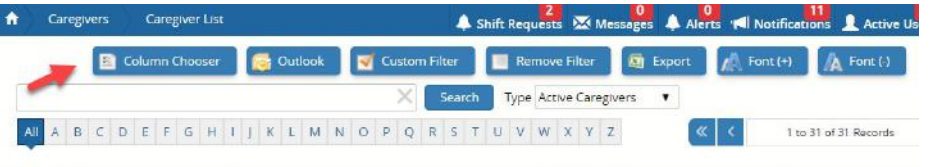

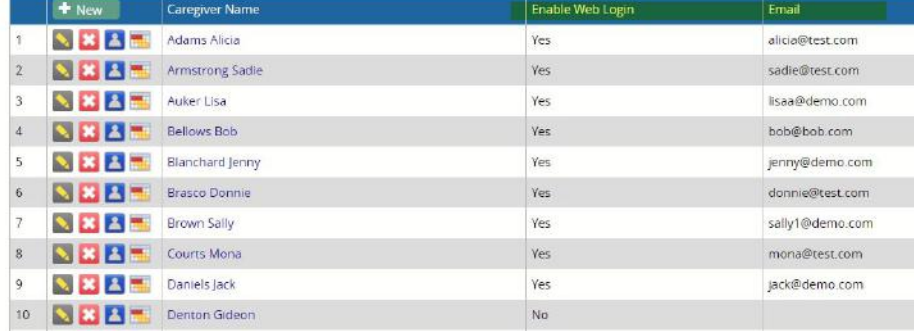

#### **All names are purely fictional**

## **Quick & Easy from Lists**

*Ability to export to XLS is available in these areas*:

**Client List**

**Caregiver List**

**Payors Physicians Referral Sources** Payroll Items **Service Codes EVV Schedules EVV Calls** EVV Audit Trail Audit Client Access Audit User Log Client Audit Trail Delete Schedule Audit Trail **Caregiver Search BOLD indicates Column Chooser Capability**

## **Dashboard**

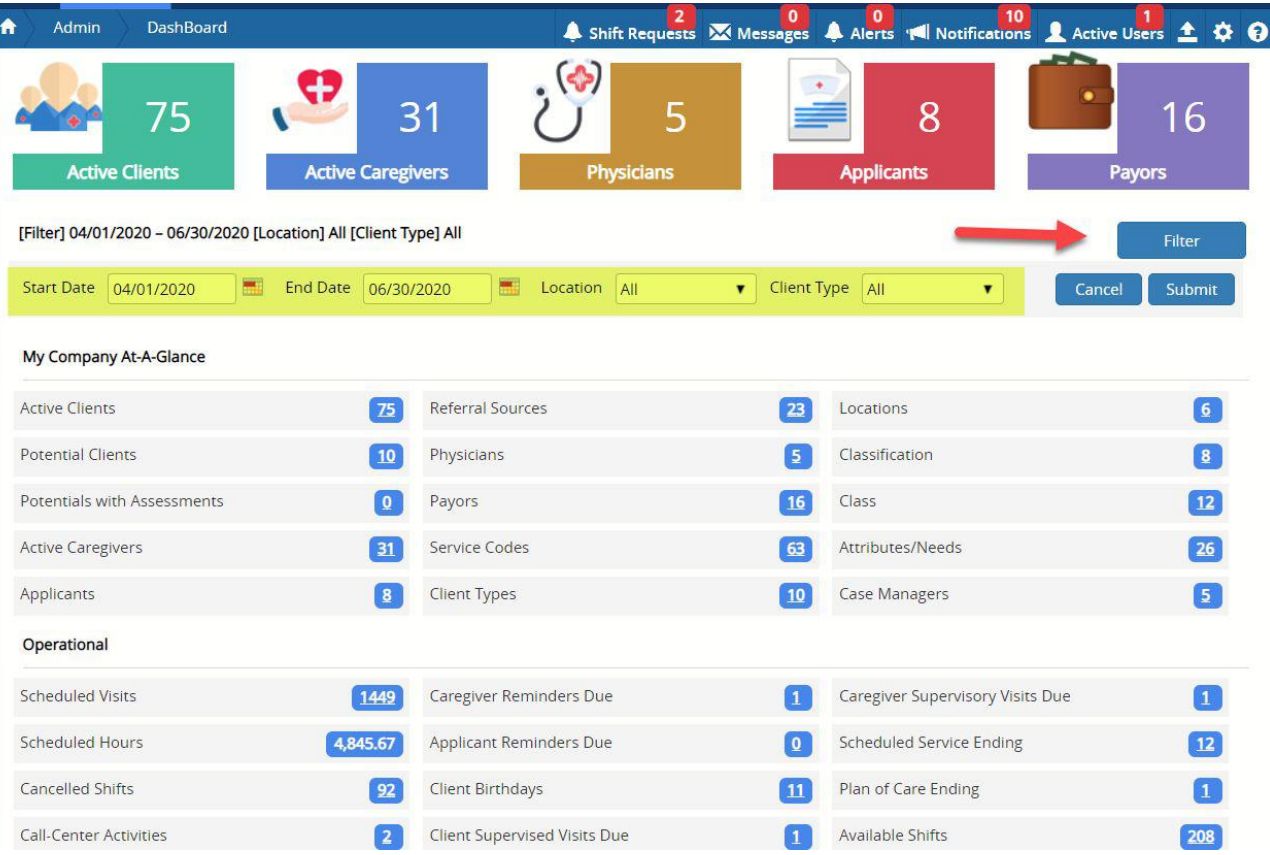

- Remember that you can limit view of the dashboard to "Admin only" via Security.
- By default, Dashboard displays metrics for current month.
- Filter Dashboard to date range, location, client type as needed.
- Any metric that is underlined will either take you to that area of the system, OR run a report to display that metric.

(Example: Clicking on the "1449" listed under Scheduled Visits results in the generation of a "Schedules by Date" report for the filtered criteria.)

## **Payroll & Billing Exports**

#### **Payroll Export Config**

There are default, 'canned' exports that are designed to meet the requirements of certain 3rd-party payroll vendors, such as Paychex or ADP. If you work with a different 3rd party, or need to create an export of payroll data that is different than the canned defaults, you can create your own format by going to Payroll Export Config.

This opens up a column chooser so you can lay out your own, custom export.

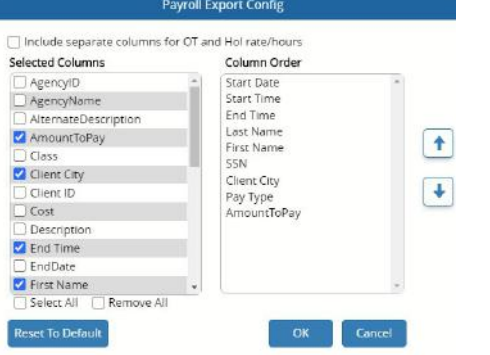

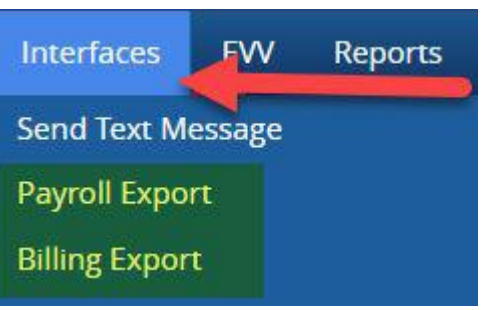

#### **Billing Export Config**

Likewise - if the generic billing export, or one of the many state-specific formats, doesn't meet the need, create your own custom billing export.

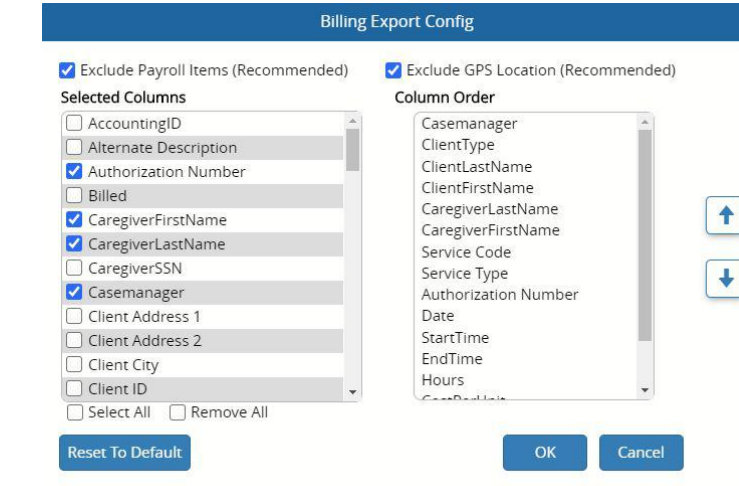

Note: Billing & Payroll exports are based on Timesheets (not schedules).

## **Audit Trails**

#### You can export to XLS from:

- Audit Client Access
- Audit User Log
- Client Audit Trail
- Delete Schedule Audit

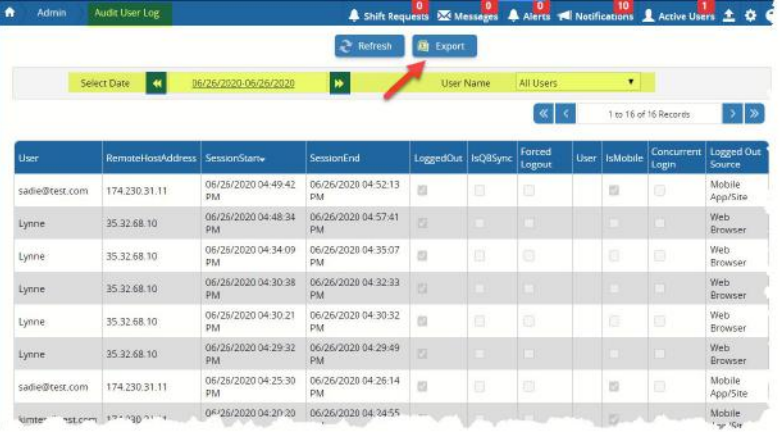

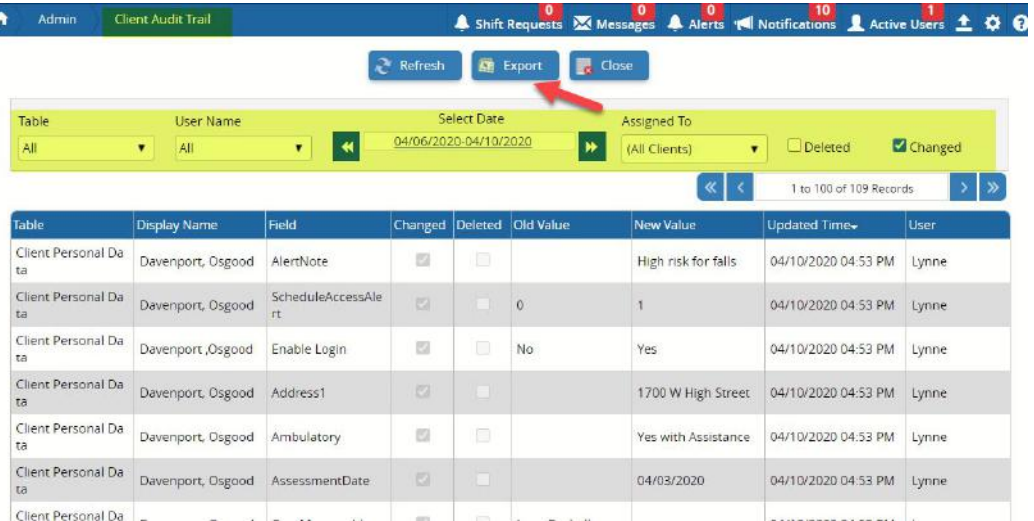

Client Audit Trail

Audit User Log

## **Caregiver Search**

Caregiver Search is the fastest way to find available, qualified caregivers to fill your open shifts.

In this example, I've filtered to *several* things.

Don't forget to use the Column Chooser when selecting which fields to display & export.

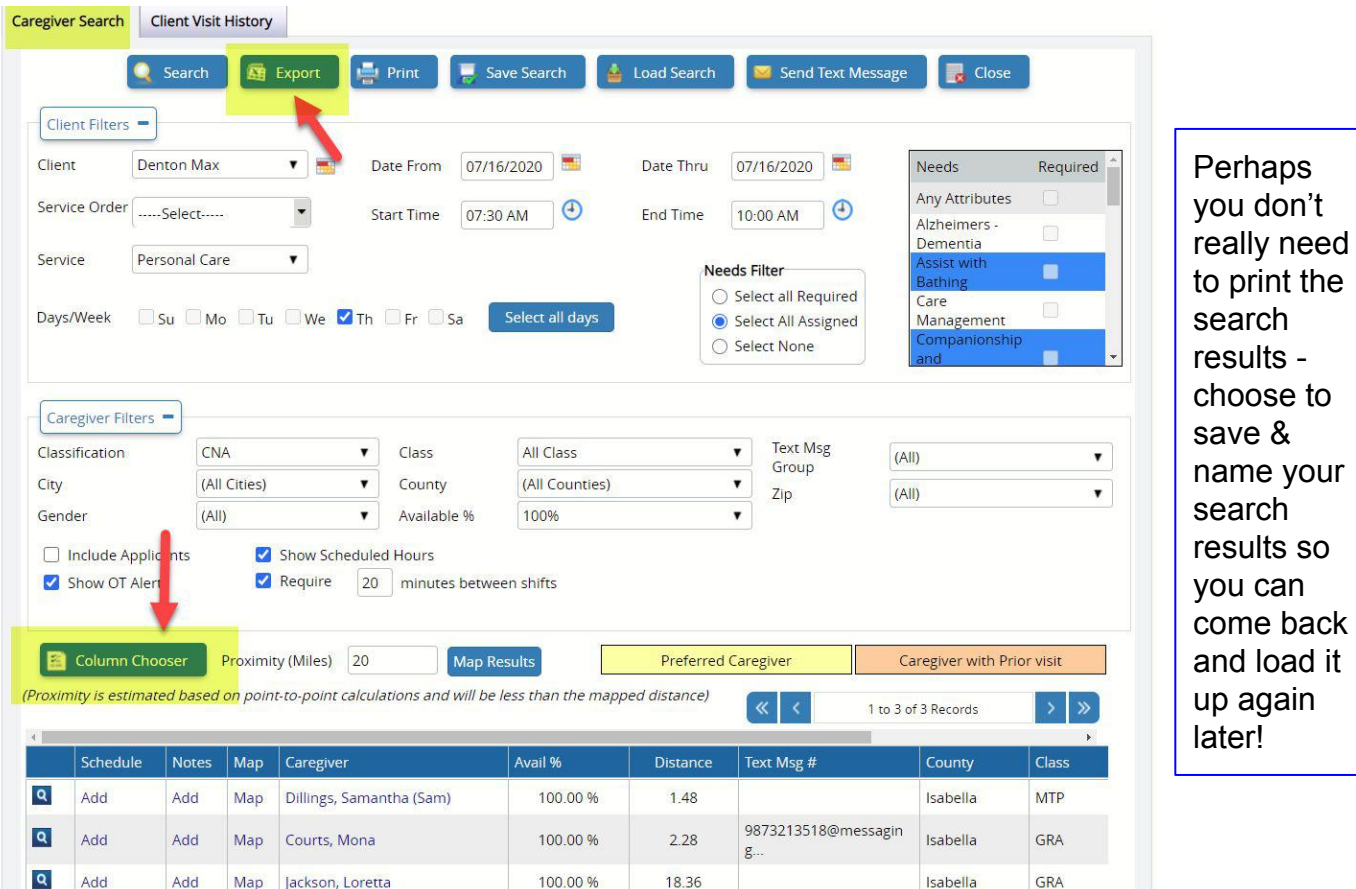

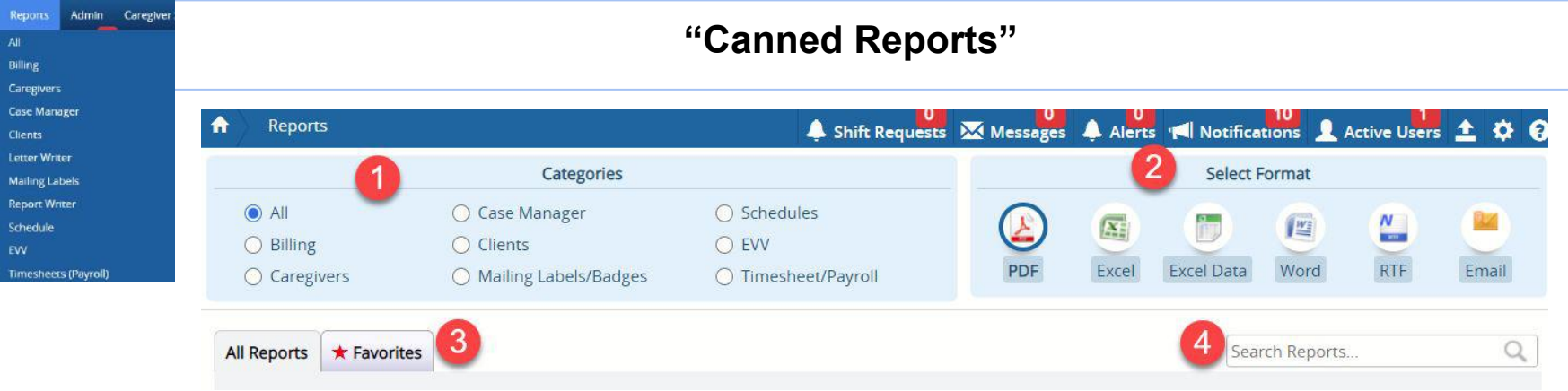

#### **The Basics:**

- 1. Choose the category of report you wish to run…
- 2. Select the Format you wish to generate it in…. (PDF is the default)
- 3. If it's a report you'll run often, mark it as a favorite that way it'll be easier to find by filtering the list of ALL reports to just your favorites!
- 4. Looking for something specific? Try some keyword searches… (this will look for your search string in both the Name and Description columns).

## **"Canned Reports"**

Every report will have abilities to filter, sort and/or group. Some will have just a few parameters - and some will have considerably more.

#### a. From 07/10/2020  $\blacksquare$ Thru 07/10/2020 Status All Location All Locations ۷. Cancel OK

**Client Roster** 

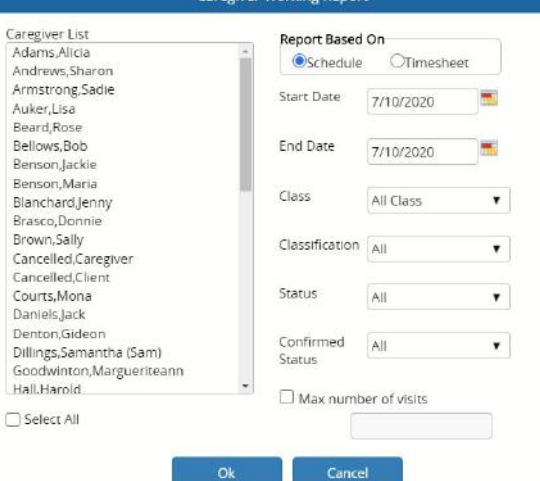

**Caregiver Working Renor** 

Car

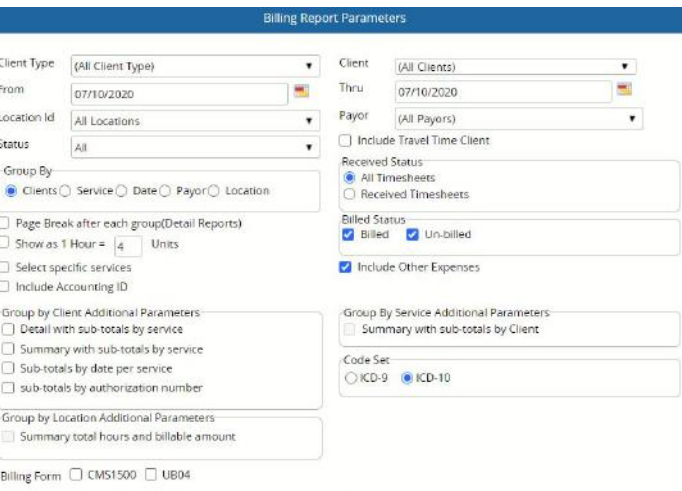

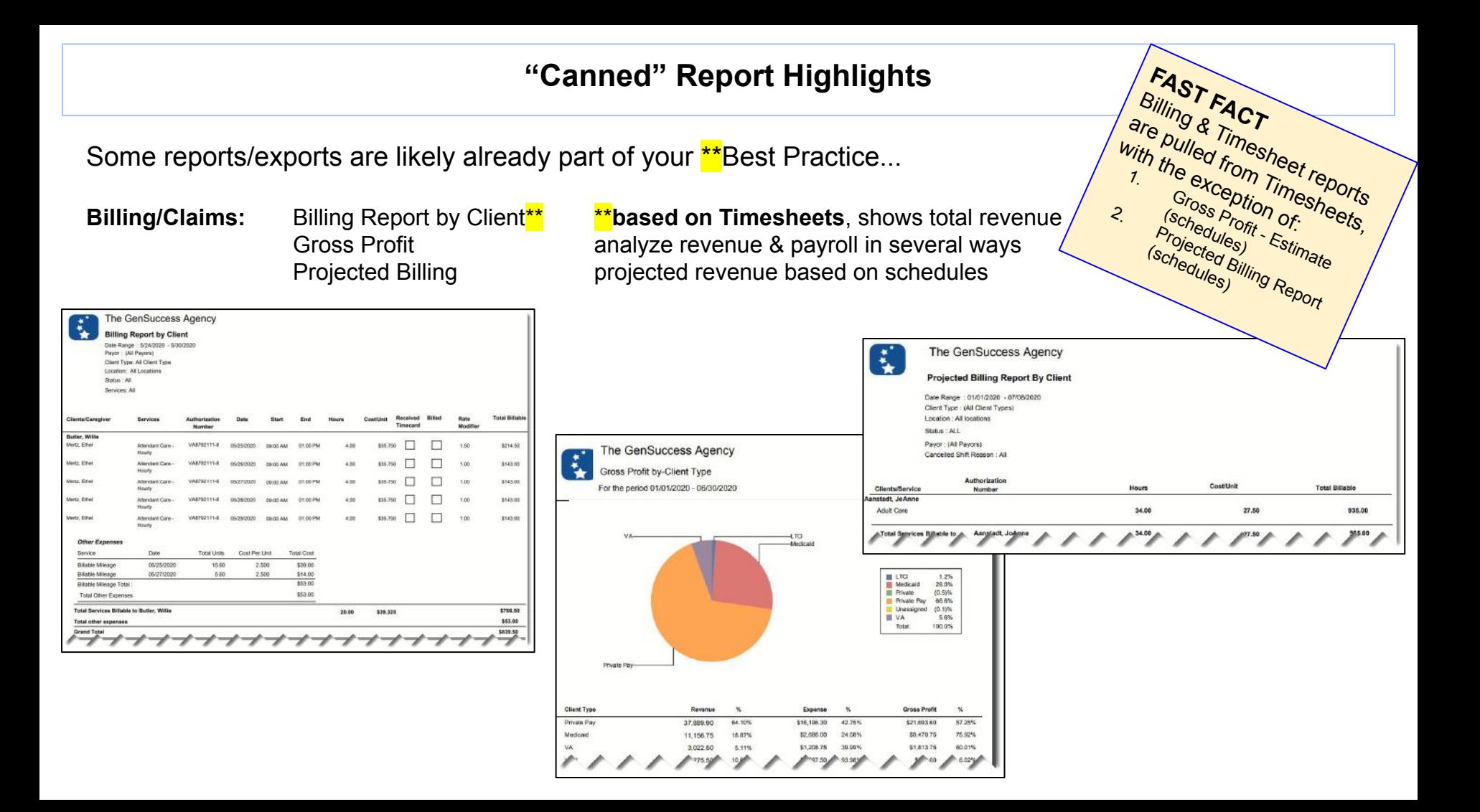

Some reports/exports are likely already part of your \*\* Best Practice...

**Pay to Caregivers:** Timesheet Detail by Pay Period **\*\*based on Timesheets**, shows total payable Caregiver Other Expenses **payable other expenses** 

Overtime based on Timesheets, shows caregivers with OT

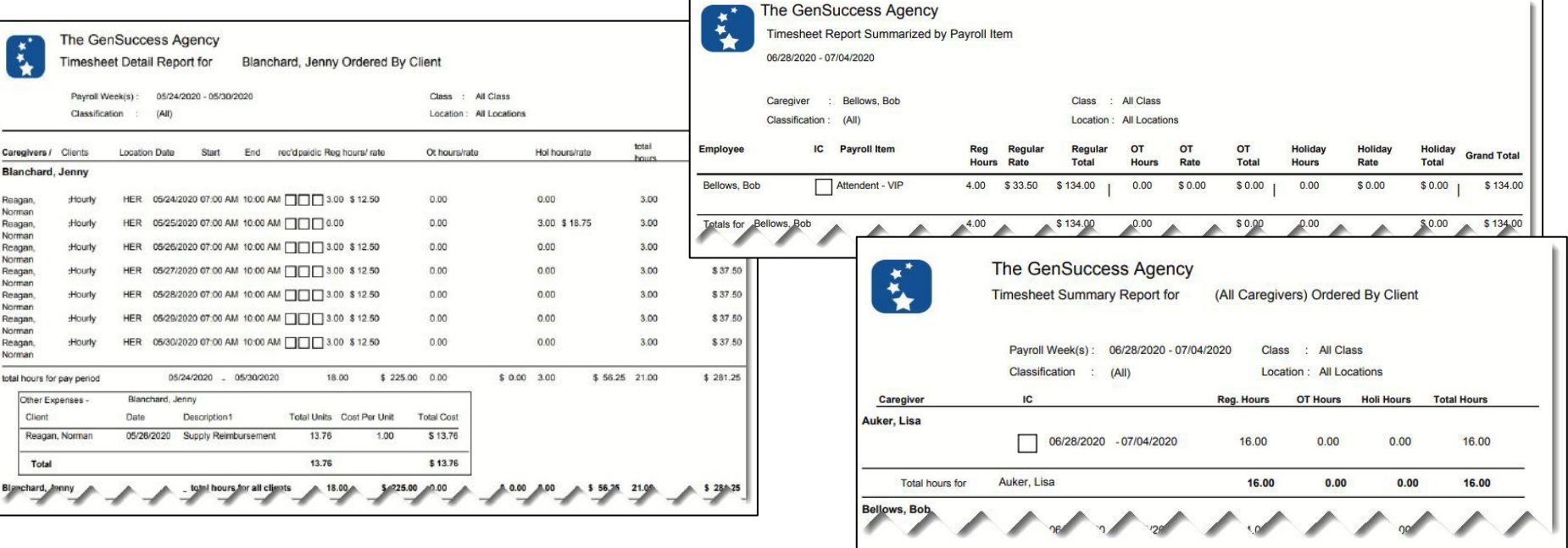

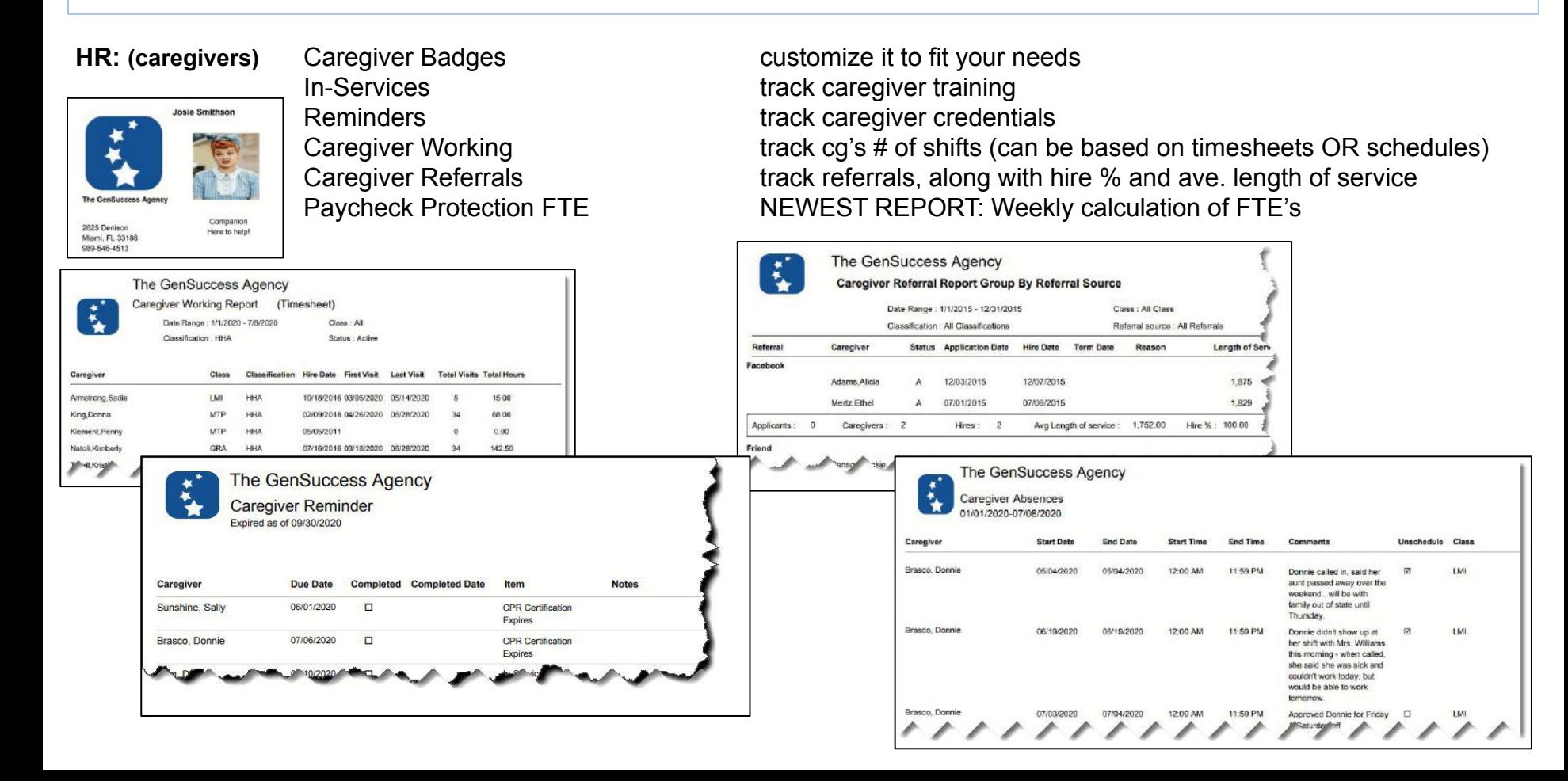

Plan of Care/CMS485 Care Plan

**Client Care:** Client Notes Documentation by date Supervisory Visits Due Who has a Supervisory Visit Coming Up? Plan of Care Ending Who has a Care Plan expiring soon? Service Order Ending Who has an authorization expiring soon? Hospitalizations/ER Visits Details, summary, and re-admission percentages

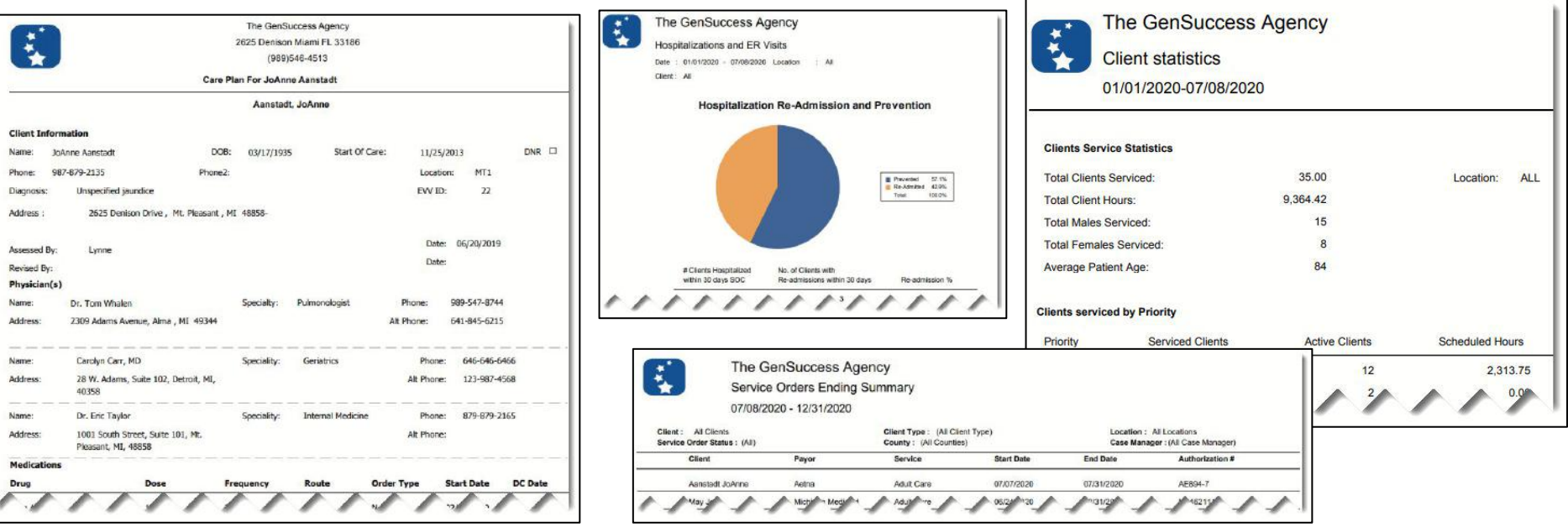

Screening Report Screening Results Wellness Report Show Wellness questions assigned to schedules

**Scheduling:** Available Shifts See which shifts you need to fill Calendar Report **Print or send schedules on a calendar to clients/caregivers** Mini-Schedule Just a different view of schedules Charting Report See the detailed notes entered by your caregivers/nurses Completed Schedules & Tasks Shows EVV data, tasks completed, etc. Scheduled Service Ending Displays last scheduled service

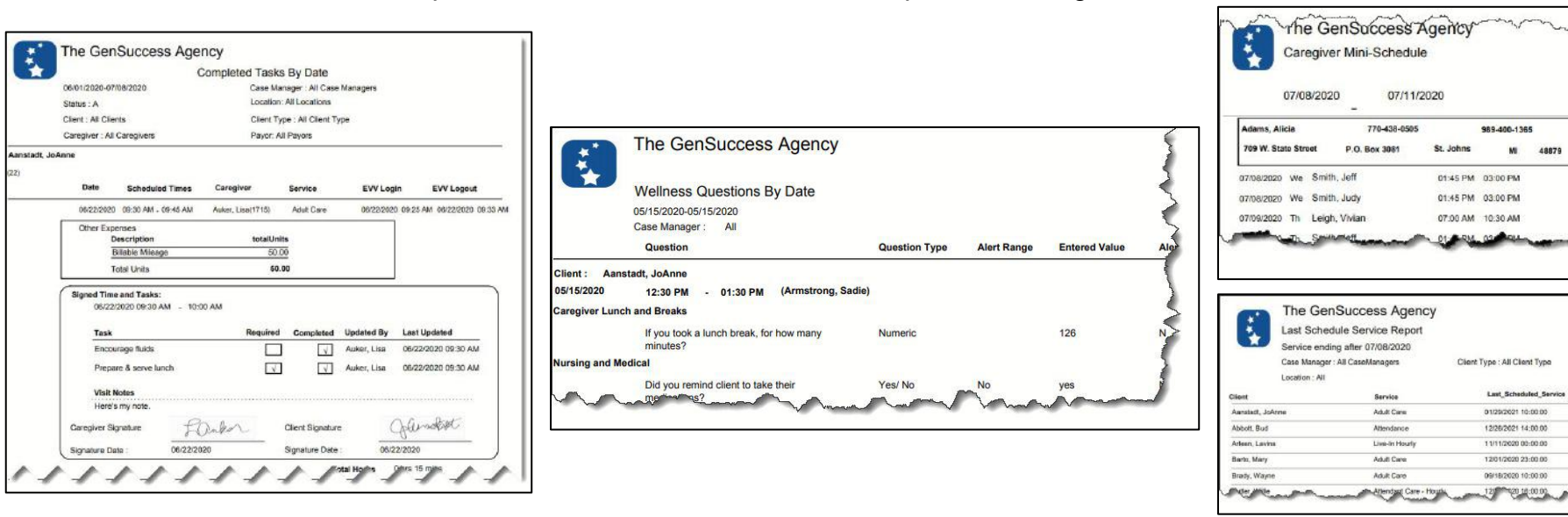

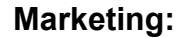

**Marketing:** Inquiries & Assessments Track your referrals & intakes Referrals by Date See which of your Referral Sources is sending you clients<br>Referral Source Notes See activities on your Referrers (run this from the Call Cen See activities on your Referrers (run this from the Call Center)

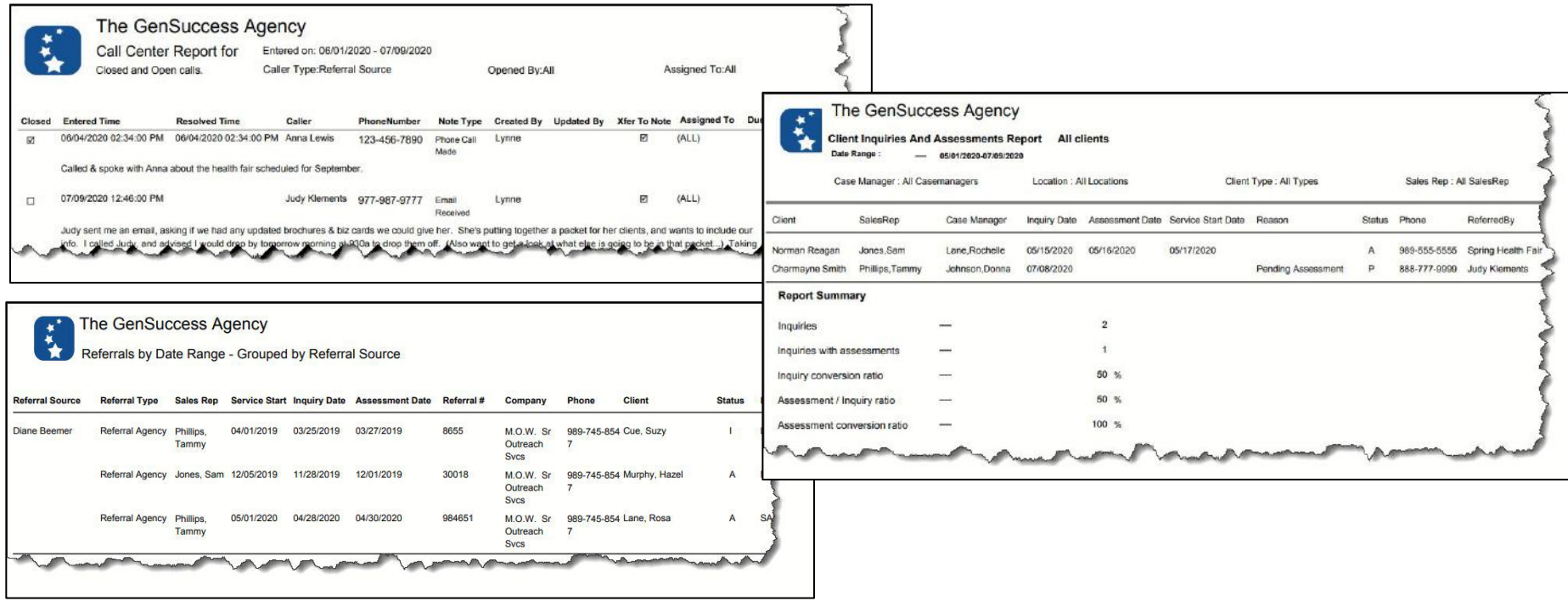

#### **Mailing Labels**

- **Caregivers**
- Case Managers
- **Clients**
- Payors
- 
- **Physicians**<br>Referral Sources

#### **Formats Available**

- 5163
- 5260
- 5261
- 5262

(any label compatible with the above Avery label sizes)

Can't find the report you need? Try building your own report in ….

## **REPORT WRITER**

## **Report Writer**

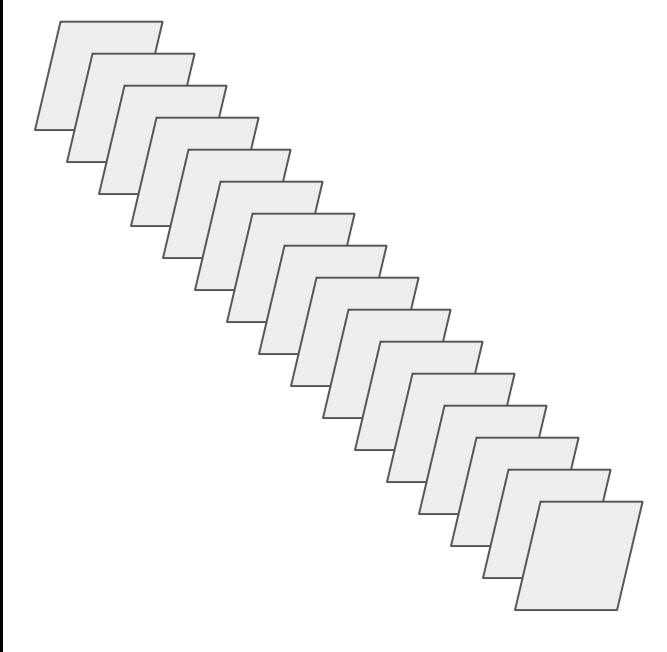

All of the data in Generations is in tables. You can create your own, custom reports by selecting which table to query, determine which fields from that table to include, set up some filters, group the data, then print or export or save the report format to run again later!

Admin **Reports** Caregiver All **Billing** Caregivers **Case Manager Clients Letter Writer Mailing Labels Report Writer** Schedule EVV **Timesheets (Payroll)** 

#### **Creating a Report in Report Writer**

1.Select the table of data you wish to run the report using.

 $\mathbf{L}$ 

- 2.Click on "Display Report". (This will display the default data for that table - which COULD be every field in that table.)
- 3.Use the Column Chooser to select the fields you need in your report, and select the order in which you want them to appear.

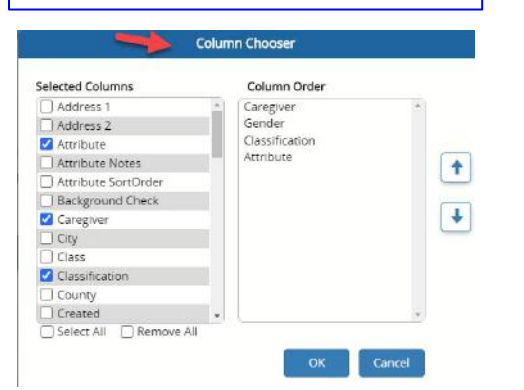

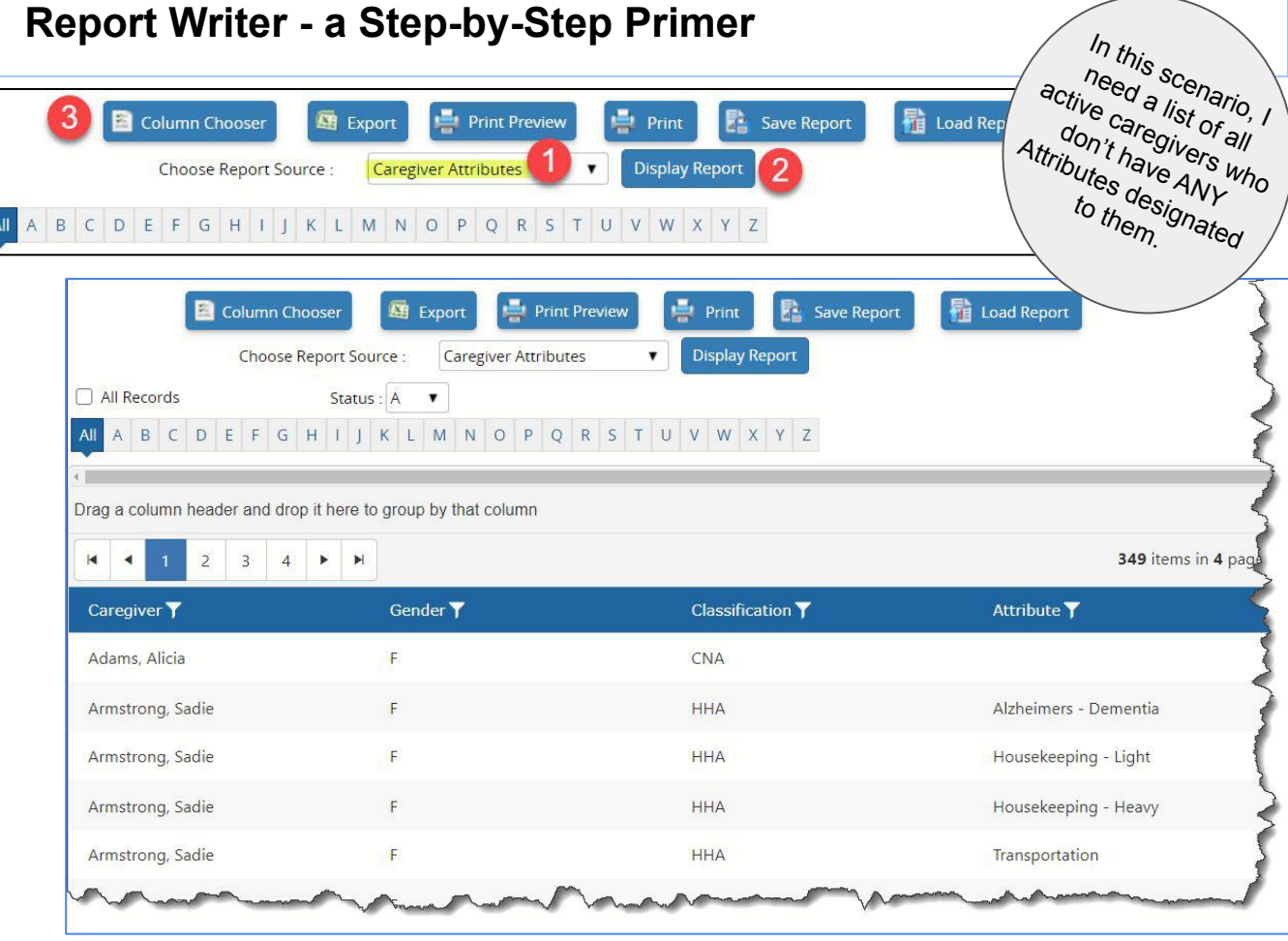

#### **Creating a Report in Report Writer, cont'd.**

- 4.Note that the resulting data is on multiple pages. To see ALL of the data on ONE page, place a checkmark in the "All Records" checkbox at the upper left.
- 5.By default, this is only showing me the ACTIVE caregivers - change that Status to what you need in your report (in this case, Active, Inactive, or All).
- 6.The alpha filter allows you to quickly filter this data to (in this case) those caregivers with a last name starting with a certain letter.

Now - let's look at further filtering capabilities….

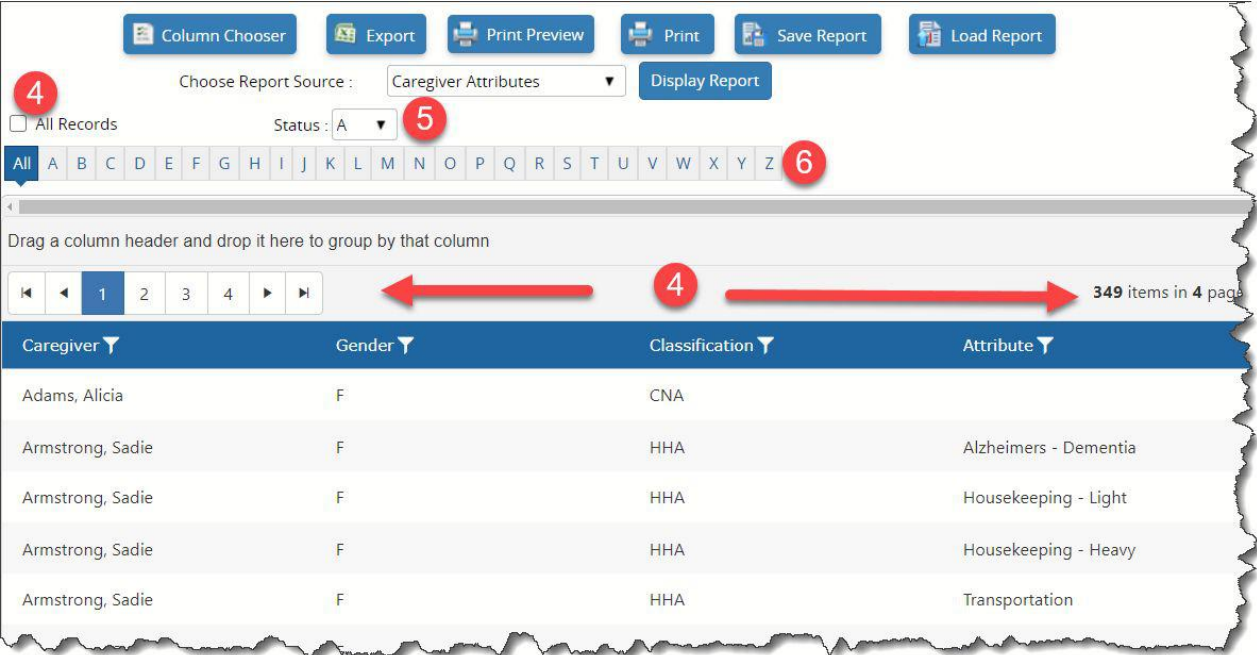

#### **Creating a Report in Report Writer, cont'd.**

7.You can further filter this data by using the small 'funnel' icons to the right of every column header. In this scenario, I'm going to filter to those caregivers who have ZERO Attributes. So I clicked on the funnel to the right of the "Attribute" column header, and selected to filter to those where it's "(Empty)" - and then clicked OK. Now I know that I only have two caregivers that need to have their Attributes set up. (You can filter on multiple columns at once.)

You can also sort and group the data - let's take a look at that next.

Drag a col

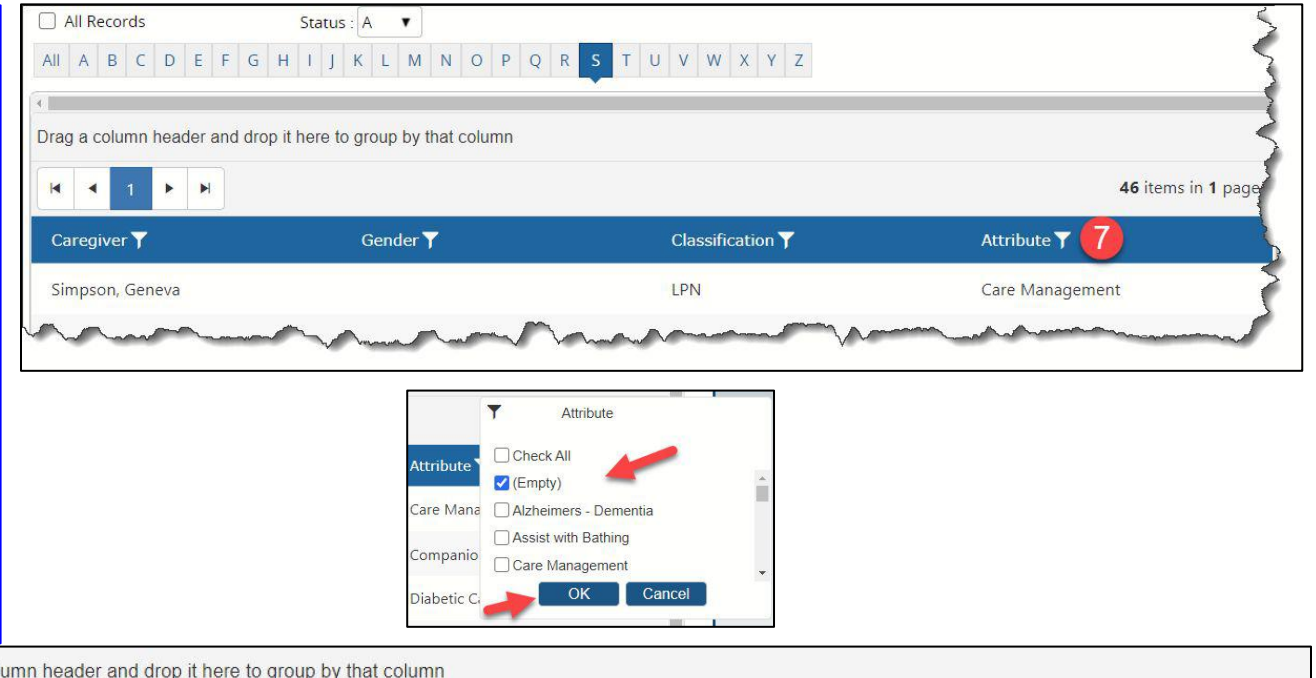

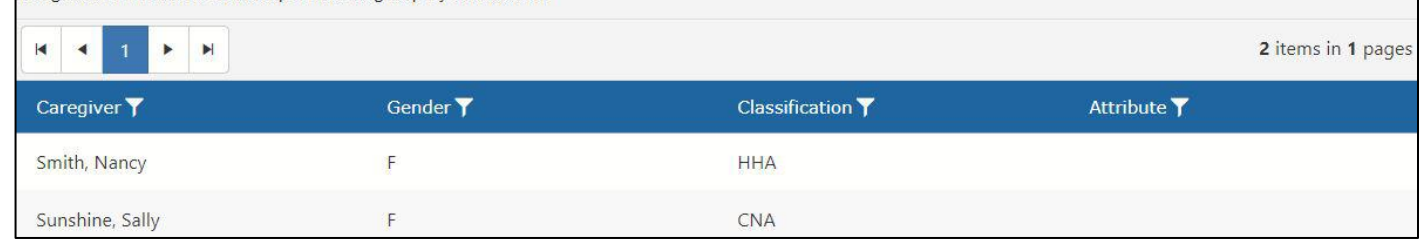

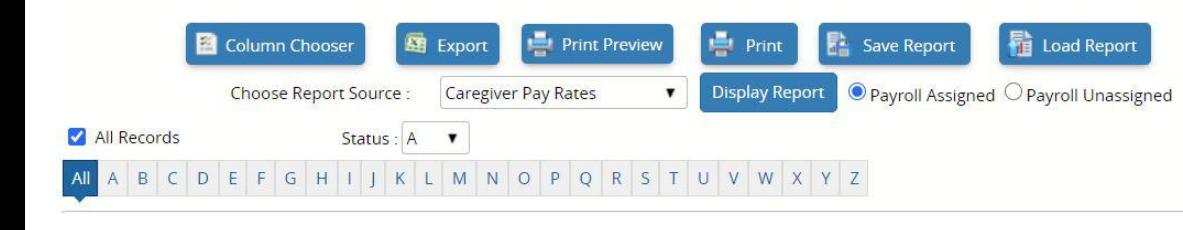

In this scenario, I want to see a list of all active caregivers, and what their current payroll items are. I've selected the "Caregiver Pay Rates" table as my Report Source, and selected that I wish to see the assigned payroll items (as opposed to those caregivers who don't have ANY payroll items assigned - which could ALSO come in handy). You can see they are all out of order.

8.**SORTING**: You can sort and/or group the data by any of the fields you have chosen to display. Click on any column header name (ex. "Caregiver") to sort that column. That little black arrow shows that the column is now sorted a-z. (You can click on it twice to reverse the sort…)

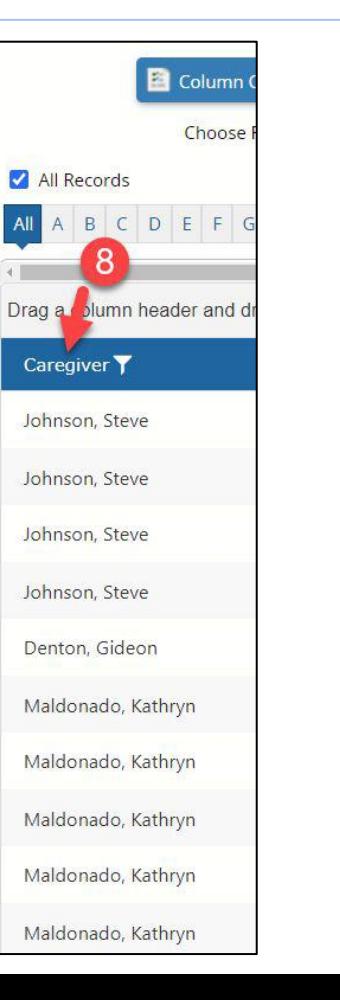

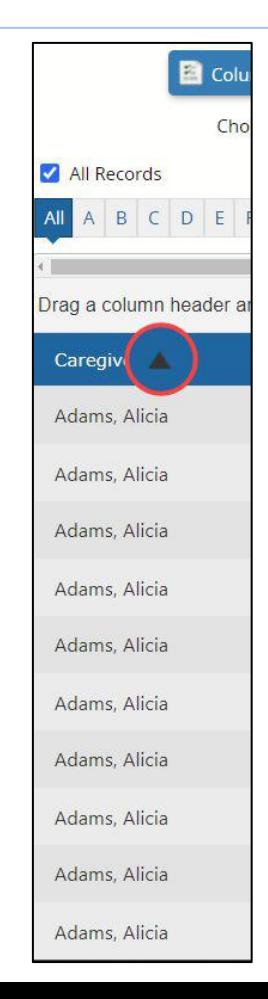

You can also place this data in groups -

9. **GROUPING**: If you wish to group by caregiver name, just point at and left-click on the "Caregiver" column header - and drag that column header name to the line above - where it says "... drop it here…."

You can expand each group (caregiver) by clicking on the arrow to the left of their name.

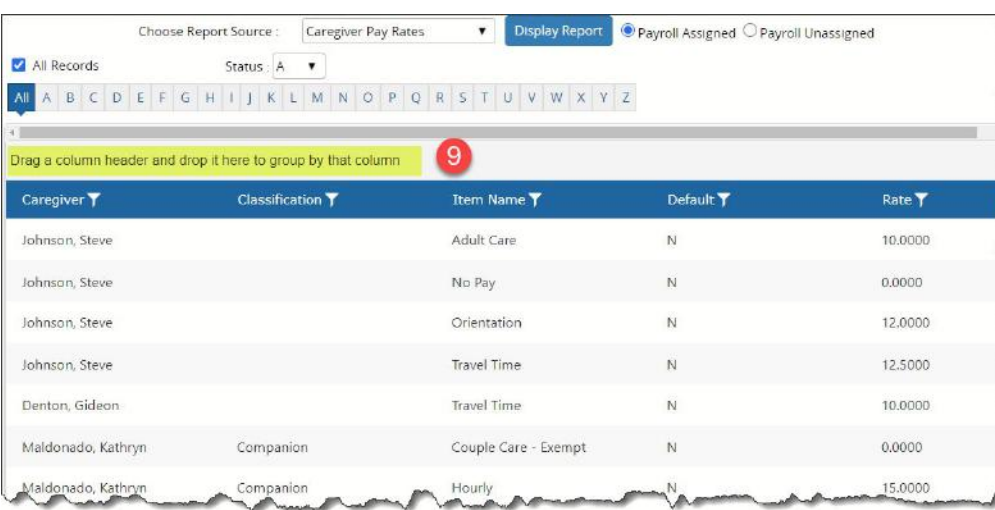

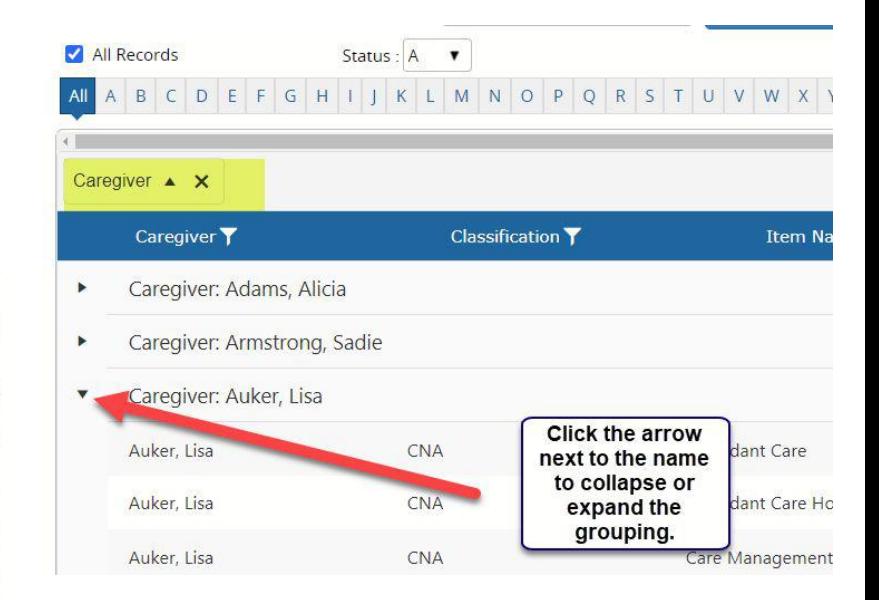

**Column Chooser** 

Export

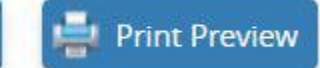

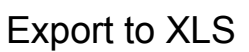

this will export the current page out to Excel. Note: You are not able to export to Excel any data that includes grouping, so be sure to 'un-group' any data prior to exporting to XLS. (You CAN export filtered & sorted data.)

#### Print Preview/Print

You can print the data you have grouped, filtered, & sorted. You may wish to do a Print Preview first to see how it will look. (It will have your company name & logo at the top if you have that set up in Company Settings.)

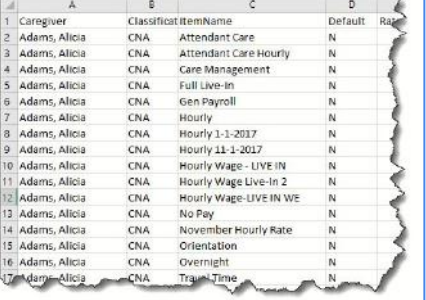

Save Report Like what you've set up? Want to run this report again? Click "Save Report" and give it a name...

Print

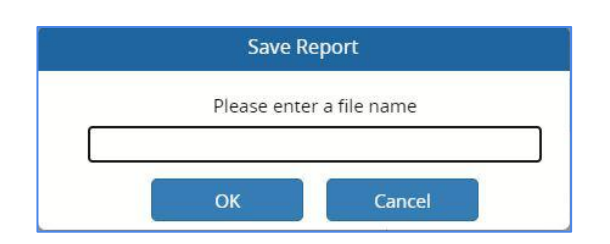

**Load Report** 

**Save Report** 

#### **Load Report**

Caregiver Payroll Item Review Caregiver Shifts First Quarter cgs not working or on disability Clients - Excluded/Preferred CG's OA Missed Notes Timesheet - Comp Billing and Payroll

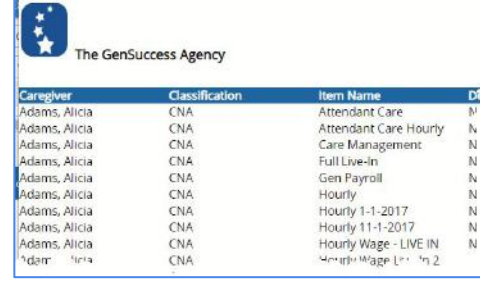

#### Load Report … and load it up again later!

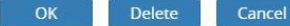

## **More Resources**

#### Additional Information on Reports in Generations can be found in the User Documentation...

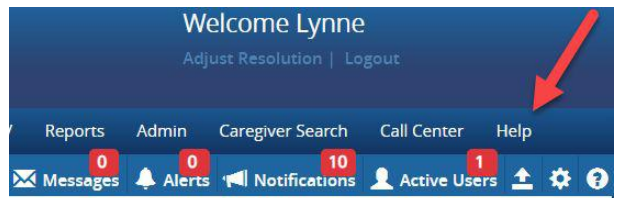

- **V** Reports
	- Reports Overview
	- Report Calculations
	- Report Parameters
	- **Confirmation Regarding Mass Emails** ▤
	- E-mailing Reports
	- **Mailing Labels**
	- Management Reports
	- Monthly Reports
	- **On-Call Reports**
	- Report Writer

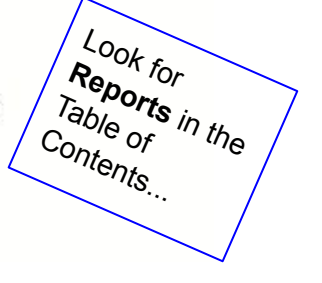

 $\mathbf{f}$ 

#### There are also several Training Videos on the topic...

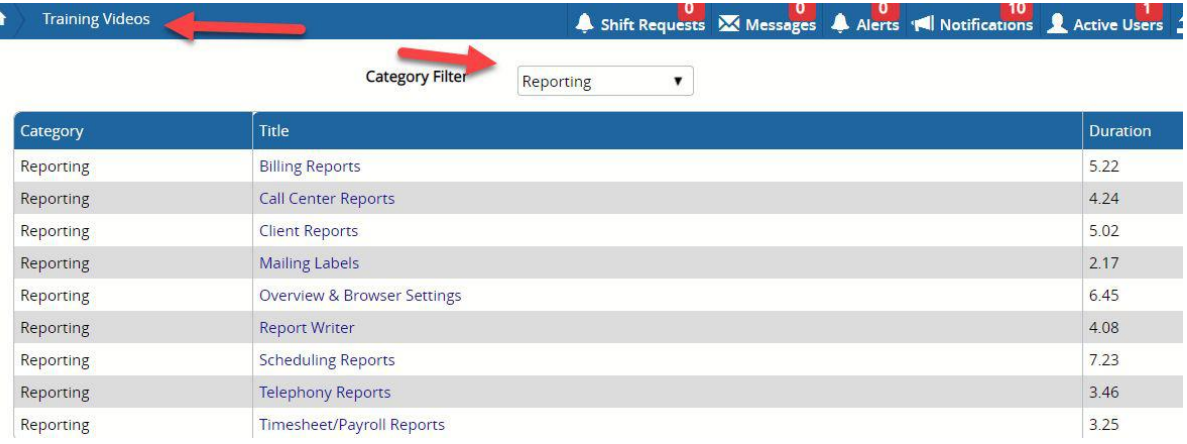

## **Best Practices**

Reports are often a crucial part of the best practice for accomplishing things - such as billing/claims & pay to caregivers.

Some reports will most often be used by billing or payroll people, some by HR or marketing staff, some by schedulers, and some only by administrative staff. Make sure that Security is set up appropriately for those people.

Remember... G.I.G.O. Accuracy & consistency in data entry counts!

Mark the reports you'll use over & over again as your favorites - then you can just go to the (much shorter) "favorites" list to select & generate the report.

**PLAY.** Experiment with the filters & other capabilities in the report parameters - so you can get the data & metrics you need!

## Need assistance?

## **Contact support using Live Chat (M-F 9-5 EST)**

- Available from the Help area in Generations, or from
- [www.idb-sys.com](http://www.idb-sys.com) OR [www.homecaresoftware.com](http://www.homecaresoftware.com)
- Email: [support@idb-sys.com](mailto:support@idb-sys.com)
- Phone: 989-546-4512

For emergency after-hours support - reach our on-call staff at 989-546-4512 x1

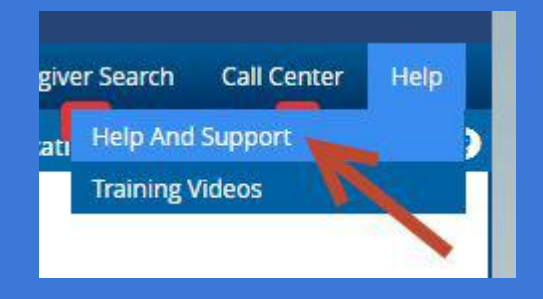

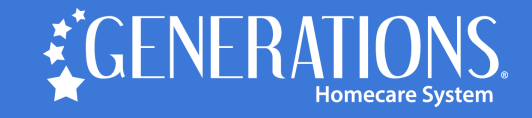

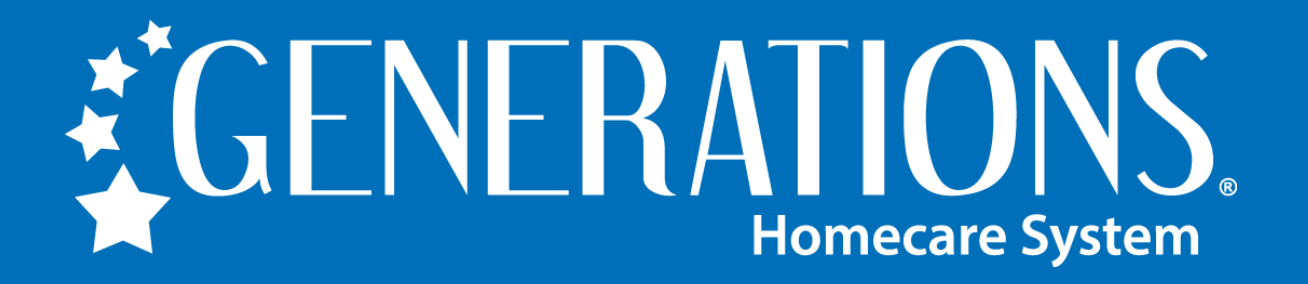

**HomecareSoftware.com | Reach us via LiveChat**

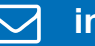

**info@homecaresoftware.com**

**989-546-4512** 

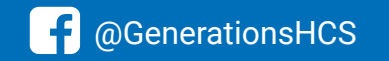

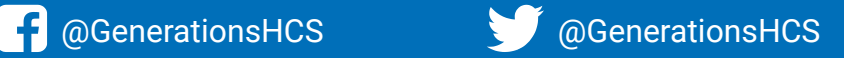